# *Istruzioni per l'installazione*

# **Modulo di interfaccia ControlLogix-XT Data Highway Plus – I/O remoto**

## Numero di catalogo 1756-DHRIOXT

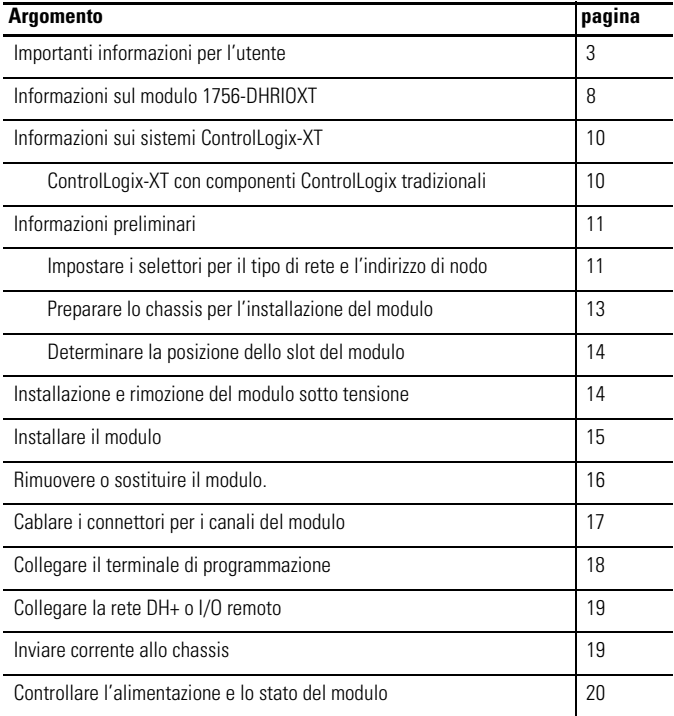

**Rockwell** 

**2** Modulo di interfaccia ControlLogix-XT Data Highway Plus – I/O remoto

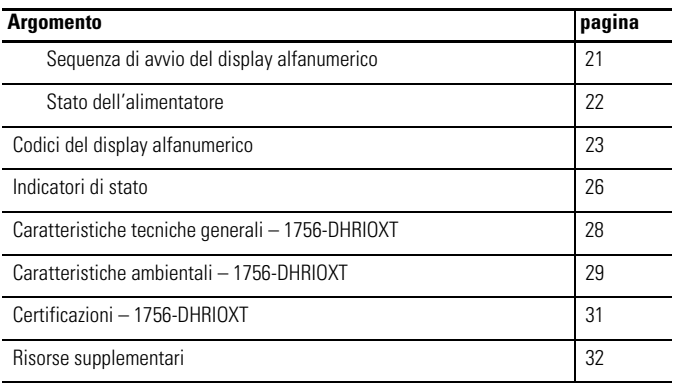

#### <span id="page-2-0"></span>**Importanti informazioni per l'utente**

Le caratteristiche di funzionamento delle apparecchiature a stato solido differiscono da quelle delle apparecchiature elettromeccaniche. Safety Guidelines for the Application, Installation and Maintenance of Solid State Controls (pubblicazione [SGI-1.1](http://literature.rockwellautomation.com/idc/groups/literature/documents/in/sgi-in001_-en-p.pdf) disponibile presso l'Ufficio Commerciale Rockwell Automation di zona oppure online all'indirizzo [http://literature.rockwellautomation.com\)](http://literature.rockwellautomation.com) illustra le differenze sostanziali tra apparecchiature a stato solido e dispositivi elettromeccanici cablati. A causa di tali differenze e dell'ampia gamma di utilizzi delle apparecchiature a stato solido, tutto il personale responsabile dell'applicazione dell'apparecchiatura deve verificare che vengano soddisfatti i criteri di corretto utilizzo.

In nessun caso Rockwell Automation, Inc. sarà responsabile per i danni diretti o indiretti derivanti dall'uso o dall'applicazione di questa apparecchiatura.

In questo manuale gli esempi e gli schemi sono riportati a solo scopo illustrativo. Data la grande quantità di variabili e requisiti associati a ciascuna installazione, Rockwell Automation, Inc. non può assumersi la responsabilità per l'uso effettivo dell'apparecchiatura basato su esempi e schemi del manuale.

Rockwell Automation, Inc. non si assume alcuna responsabilità relativa ai brevetti per quanto attiene all'utilizzo di informazioni, circuiti, apparecchiature o software descritti nel manuale.

È proibita la riproduzione totale o parziale del contenuto di questo manuale, senza il permesso scritto di Rockwell Automation, Inc.

In tutto il manuale, quando necessario, sono riportate delle note relative agli aspetti di sicurezza e prevenzione.

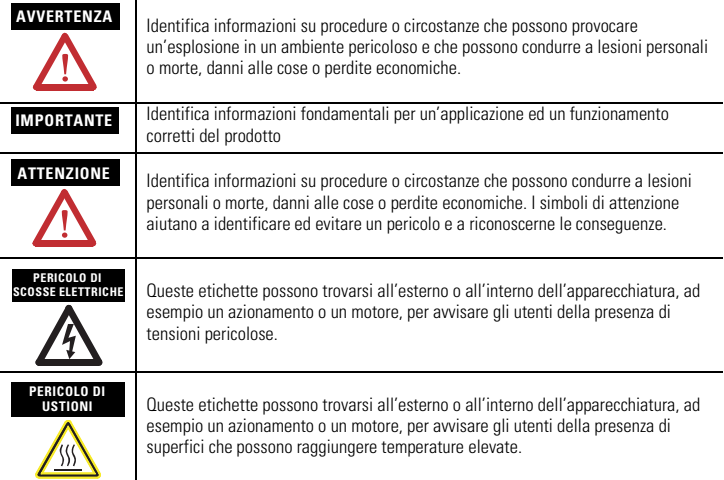

#### **Ambiente e custodia**

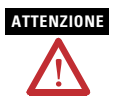

**ATTENZIONE** Questa apparecchiatura è destinata all'uso in ambienti industriali con grado di inquinamento 2, in applicazioni con categoria sovratensione II (come definita in 60664-1 IEC), ad altitudini fino a 2.000 m, senza declassamento.

> Questa apparecchiatura è considerata un'apparecchiatura industriale Gruppo 1, Classe A secondo IEC/CISPR 11. Senza le precauzioni appropriate, possono insorgere problemi di compatibilità elettromagnetica in ambienti residenziali e altri ambienti, dovuti ai disturbi condotti e irradiati.

L'apparecchiatura viene fornita come apparecchiatura di tipo aperto. Essa deve essere montata all'interno di una custodia adatta alle specifiche condizioni ambientali d'uso e progettata specificatamente per evitare lesioni alle persone derivanti dall'accesso a parti in tensione. La custodia deve avere idonee proprietà ritardanti di fiamma, per prevenire o contenere la diffusione di fiamme, conformemente a una classificazione di propagazione della fiamma di 5 VA, V2, V1, V0 (o equivalente), se non metallica. La custodia deve essere accessibile solo per mezzo di uno strumento. Le successive sezioni di questa pubblicazione possono contenere ulteriori informazioni circa specifici tipi di custodie con grado di protezione richiesto per la conformità alla certificazioni di sicurezza di alcuni prodotti.

Oltre a questa pubblicazione, vedere:

- Criteri per il cablaggio e la messa a terra in automazione industriale, per i requisiti di installazione aggiuntivi, pubblicazione Allen-Bradley [1770-4.1.](http://literature.rockwellautomation.com/idc/groups/literature/documents/in/1770-in041_-en-p.pdf)
- per spiegazioni in merito ai gradi di protezione forniti dai diversi tipi di custodia: Standard NEMA 250 e IEC 60529, a seconda dei casi.

## **Approvazione nordamericana per l'uso in aree pericolose**

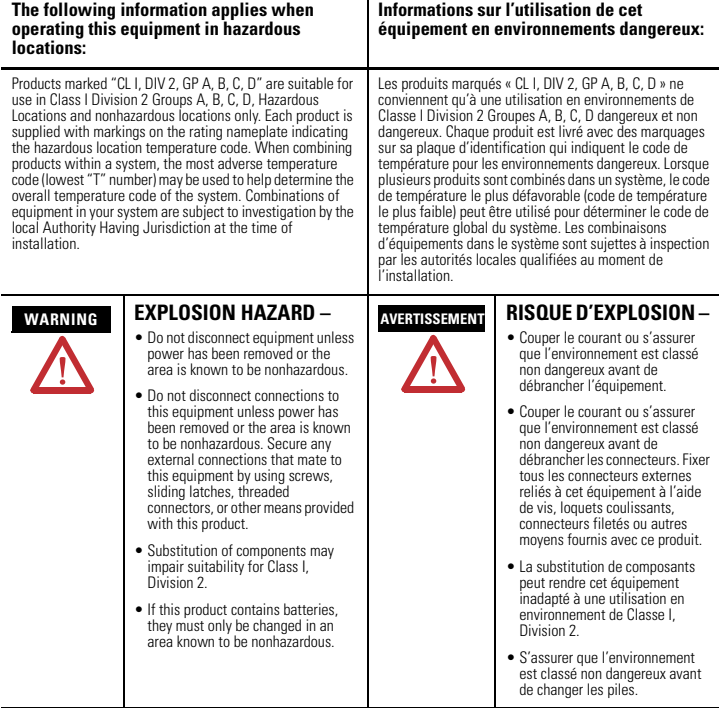

#### **Le seguenti informazioni si riferiscono al caso in cui questa apparecchiatura operi in un'area pericolosa:**

I prodotti contrassegnati con "CLI, DIV 2, GP A, B, C, D" sono adatti per l'utilizzo esclusivamente in aree pericolose di Classe<br>I Divisione 2 Gruppi A, B, C, D, o aree non pericolose. Ogni prodotto è fornito di una targhe temperatura dell'area pericolosa. Quando si utilizzano prodotti diversi all'interno di un sistema, per determinare il codice generale della temperatura del sistema, si deve usare il codice temperatura più conservativo (il numero "T" più basso).<br>L'utilizzo di apparecchiature diverse all'interno del sistema è soggetto ad accertamento da parte dell competenti al momento dell'installazione.

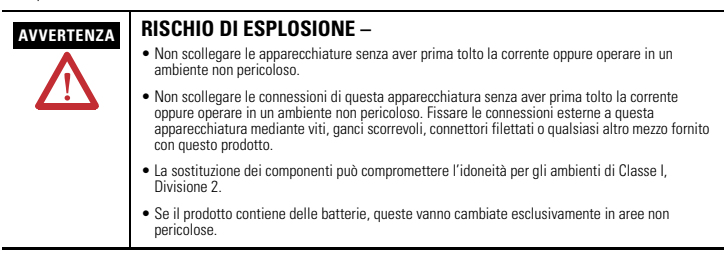

## **Approvazione europea per l'uso in aree pericolose**

#### **Certificazione europea Zona 2 (quanto segue si applica quando il prodotto è contrassegnato Ex o EEx)**

Questa apparecchiatura è destinata all'uso in atmosfera potenzialmente esplosiva, come definita dalla Direttiva 94/9/CE dell'Unione Europea, e ne è stata verificata la conformità ai Requisiti essenziali in materia di sicurezza e di salute per la progettazione e la costruzione di apparecchi di Categoria 3 destinati a essere utilizzati in atmosfera potenzialmente esplosiva, delineati nell'Allegato II della Direttiva.

La conformità ai Requisiti essenziali in materia di sicurezza e di salute è stata garantita dalla conformità alle norme EN 60079-15 e EN 60079-0.

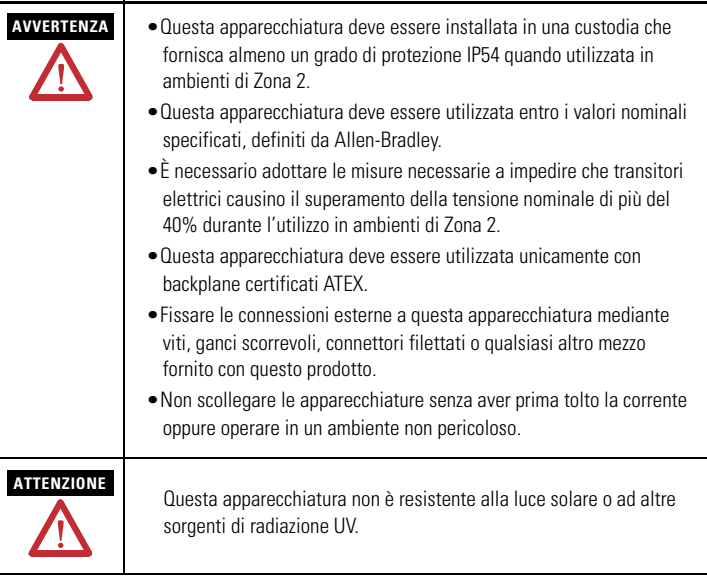

**ATTENZIONE** Il personale responsabile dell'applicazione di sistemi di sicurezza elettronici programmabili (PES) deve essere a conoscenza dei requisiti di sicurezza per l'applicazione del sistema ed essere addestrato all'utilizzo del sistema.

#### **Prevenzione delle scariche elettrostatiche**

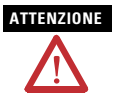

**ATTENZIONE** Questa apparecchiatura è sensibile alle scariche elettrostatiche. Queste possono provocare danni interni ed influenzarne il funzionamento. Osservare le seguenti precauzioni quando si maneggia questa apparecchiatura:

- Toccare un oggetto messo a terra per scaricare il potenziale elettrostatico
- Indossare un braccialetto di messa a terra regolamentare
- Non toccare i connettori o i pin sulle schede dei componenti
- Non toccare i componenti elettronici all'interno dell'apparecchiatura.
- Se disponibile, utilizzare una stazione di lavoro antistatica.
- Quando non è utilizzata, riporre l'apparecchiatura in una custodia antistatica appropriata.

#### <span id="page-7-0"></span>**Informazioni sul modulo 1756-DHRIOXT**

È possibile utilizzare il modulo 1756-DHRIOXT per comunicare su una rete DH+ o I/O remoto.

Il modulo 1756-DHRIOXT funziona in modo analogo a un modulo tradizionale 1756-DHRIO. Per informazioni sulla configurazione e [l'utilizzo di entrambi i moduli 1756-DHRIOXT e 1756-DHRIO, vedere](http://literature.rockwellautomation.com/idc/groups/literature/documents/um/1756-um514_-en-p.pdf)  ControlLogix Modulo interfaccia di comunicazione Data Highway [Plus/I/O remoto – Manuale per l'utente, pubblicazione 1756-UM514.](http://literature.rockwellautomation.com/idc/groups/literature/documents/um/1756-um514_-en-p.pdf)

Utilizzare questo diagramma per identificare le caratteristiche esterne del modulo.

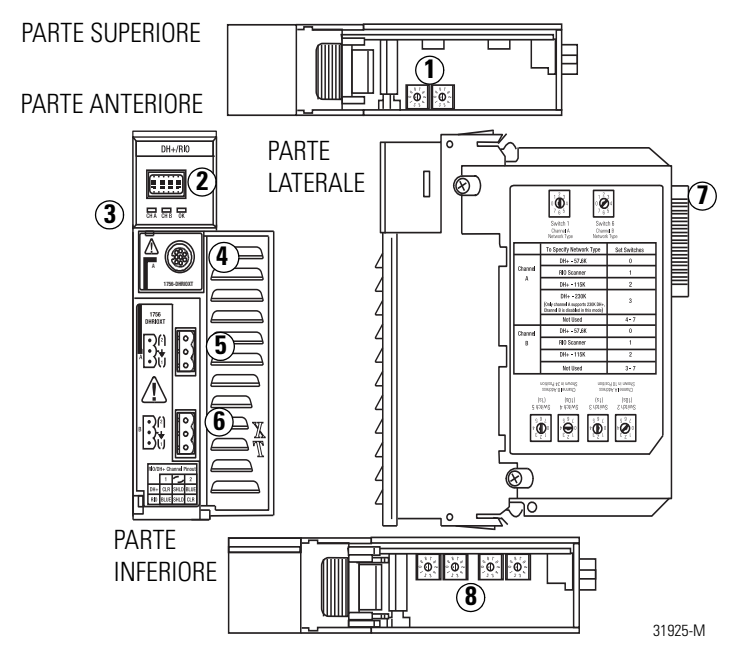

#### <span id="page-9-0"></span>**Informazioni sui sistemi ControlLogix-XT**

I prodotti ControlLogix-XT includono componenti di sistema di controllo e comunicazione che, quando utilizzati con i prodotti FLEX I/O-XT, forniscono una soluzione di sistema di controllo completa, utilizzabile in ambienti con temperature comprese tra –20 e 70 °C.

Quando utilizzato in modo indipendente, il sistema ControlLogix-XT è in grado di resistere in ambienti con temperature comprese tra –25 e 70 °C.

#### <span id="page-9-1"></span>**ControlLogix-XT con componenti ControlLogix tradizionali**

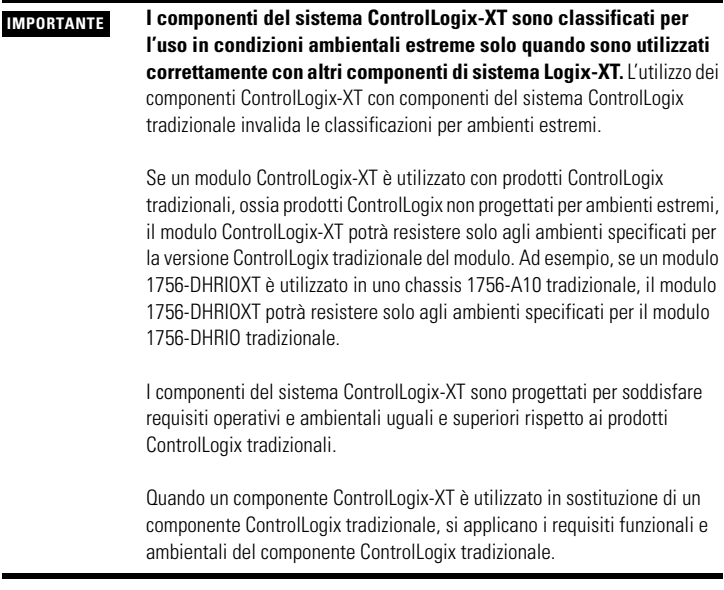

Per ulteriori informazioni sulle specifiche tecniche e i requisiti di installazione dei componenti ControlLogix standard, vedere le risorse elencate nella tabella [Risorse supplementari](#page-31-0) a [pagina 32](#page-31-0).

#### <span id="page-10-0"></span>**Informazioni preliminari**

Prima dell'installazione del modulo, completare queste operazioni:

- • [Impostare i selettori per il tipo di rete e l'indirizzo di nodo](#page-10-1), [pagina 11](#page-10-1)
- • [Preparare lo chassis per l'installazione del modulo, pagina 13](#page-12-0)
- • [Determinare la posizione dello slot del modulo,](#page-13-0) [pagina 14](#page-13-0)

#### <span id="page-10-1"></span>**Impostare i selettori per il tipo di rete e l'indirizzo di nodo**

Prima di installare il modulo, impostare i selettori del tipo di rete per ogni canale.

**IMPORTANTE** Se il modulo utilizza la rete DH+ a 230 k, ossia il selettore del canale A è impostato su 3, il canale B è disabilitato. Inoltre i selettori di indirizzo di nodo non si utilizzano se la rete è di tipo I/O remoto.

1. Utilizzando questa immagine o l'etichetta del modulo come riferimento, impostare i selettori del tipo di rete sulla parte superiore del modulo.

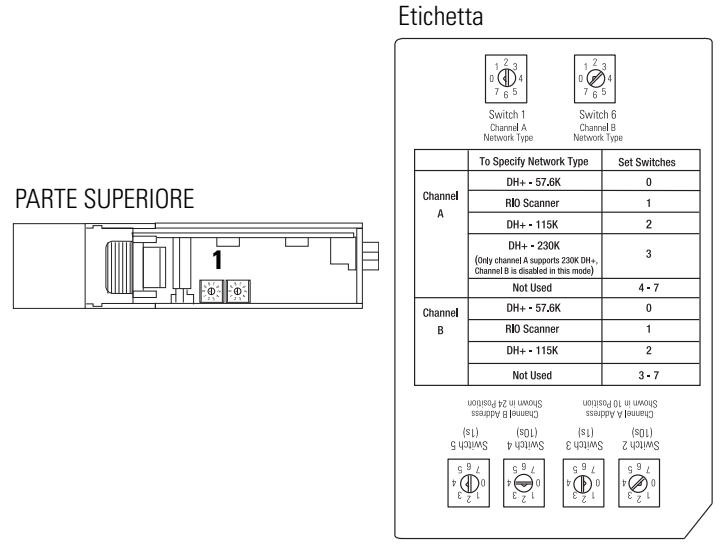

Se si imposta il tipo di rete su Data Highway Plus (DH+), impostare inoltre i selettori di indirizzo di nodo per il canale su un indirizzo univoco nell'intervallo 0...77.

2. Impostare i selettori di indirizzo di nodo sulla base del modulo su un indirizzo di nodo univoco.

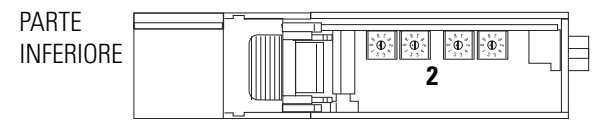

#### <span id="page-12-0"></span>**Preparare lo chassis per l'installazione del modulo**

Prima di installare il modulo, è necessario installare e collegare uno chassis e un alimentatore ControlLogix-XT. Utilizzare queste risorse come riferimenti per l'installazione dello chassis e dell'alimentatore prima di installare il controllore.

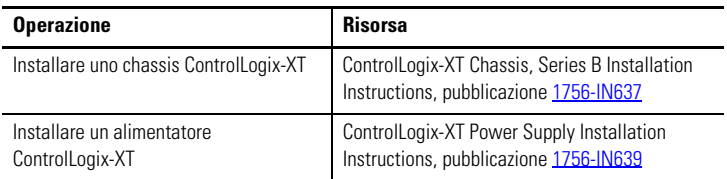

#### <span id="page-13-0"></span>**Determinare la posizione dello slot del modulo**

È possibile utilizzare lo chassis ControlLogix-XT più idoneo alle proprie esigenze applicative. I moduli 1756-DHRIOXT possono essere:

- installati in qualsiasi slot aperto dello chassis;
- utilizzati in multipli in uno stesso chassis, entro i limiti dell'alimentatore ControlLogix-XT.

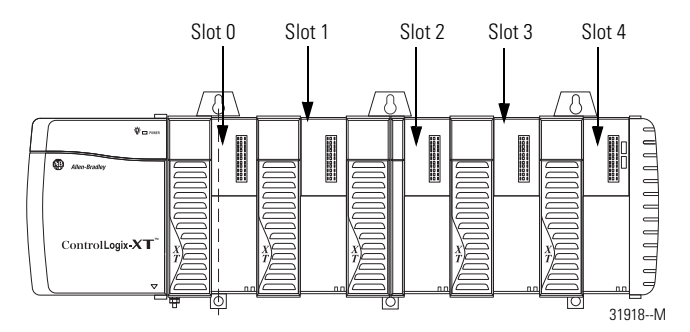

#### <span id="page-13-1"></span>**Installazione e rimozione del modulo sotto tensione**

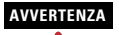

**AVVERTENZA** Quando si inserisce o si rimuove il modulo con il backplane alimentato, si potrebbe verificare un arco elettrico. Ciò potrebbe provocare un'esplosione in caso di installazioni in aree pericolose.

> Assicurarsi di togliere l'alimentazione o accertarsi che l'area sia non pericolosa prima di procedere. Il ripetersi di archi elettrici provoca un eccessivo logorio dei contatti sia sul modulo che sul connettore di collegamento. Contatti usurati possono tradursi in una resistenza elettrica che potrebbe compromettere le prestazioni del sistema.

#### <span id="page-14-0"></span>**Installare il modulo**

Completare questi passi per installare il modulo 1756-DHRIOXT.

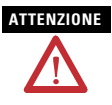

**ATTENZIONE** Non forzare. il modulo nel connettore del backplane. Se non si riesce a posizionare il modulo con una pressione decisa, verificare l'allineamento. Se si forza il modulo nello chassis, si rischia di danneggiare il connettore del backplane o il modulo stesso.

- 1. Allineare il circuito con le guide superiore e inferiore nello chassis.
- 2. Inserire il modulo nello chassis.

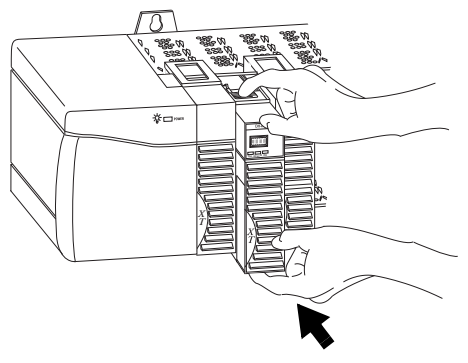

3. Verificare che il connettore backplane del modulo si connetta correttamente al backplane dello chassis.

Il modulo è installato correttamente quando è allineato all'alimentatore o agli altri moduli installati.

#### <span id="page-15-0"></span>**Rimuovere o sostituire il modulo.**

Completare questi passi per disinstallare il modulo 1756-DHRIOXT.

- 1. Spingere sulle linguette superiore e inferiore del modulo per sbloccarle.
- 2. Estrarre il modulo dallo chassis.

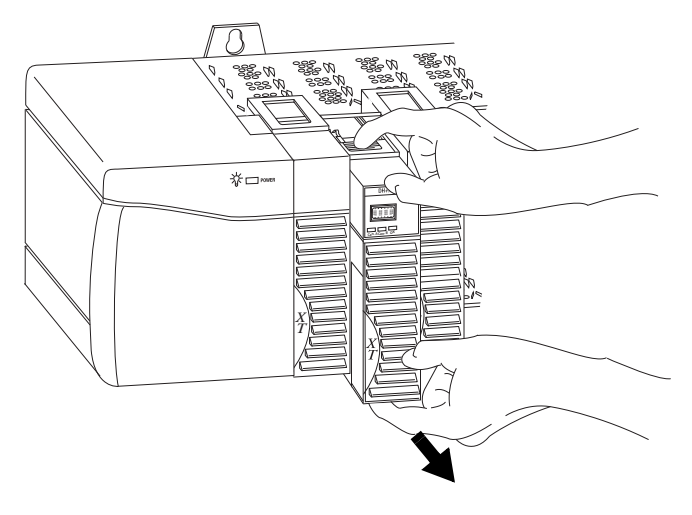

Se si intende sostituire un modulo esistente con un altro identico e si desidera che il sistema riprenda a funzionare nello stesso identico modo, è necessario installare il nuovo modulo nello stesso slot.

## <span id="page-16-0"></span>**Cablare i connettori per i canali del modulo**

Utilizzare queste tabelle come riferimento per il cablaggio del cavo di rete ai connettori.

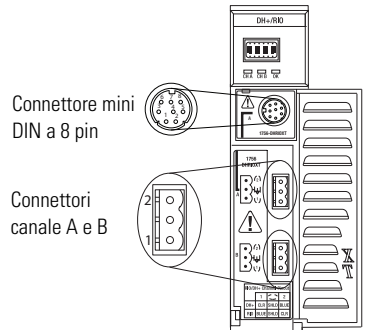

301928-M

#### **Connessione mini DIN a 8 pin**

La connessione al terminale di programmazione mini DIN a 8 pin è parallela al canale A quando il canale A è configurato per la comunicazione DH+.

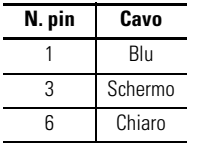

#### **Connessioni canale A e B**

Utilizzare il cablaggio specifico per l'applicazione del modulo 1756-DHRIOXT.

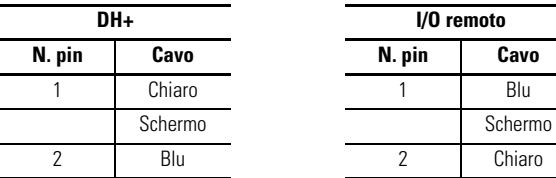

Pubblicazione 1756-IN638A-IT-P – Marzo 2009

#### <span id="page-17-0"></span>**Collegare il terminale di programmazione**

Collegare il terminale di programmazione utilizzando il connettore mini DIN a 8 pin.

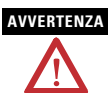

**AVVERTENZA** La porta del terminale di programmazione locale è destinata esclusivamente a un utilizzo temporaneo e, per collegarla o scollegarla, è necessario verificare che l'area non sia pericolosa.

> Se si connette o si disconnette il connettore di comunicazione con il modulo o qualsiasi dispositivo sulla rete alimentato, si potrebbe verificare un arco elettrico. Ciò potrebbe provocare un'esplosione in caso di installazioni in aree pericolose.

Assicurarsi di togliere l'alimentazione o accertarsi che l'area sia non pericolosa prima di procedere.

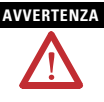

**AVVERTENZA** Per le aree pericolose, utilizzare il cavo seguente per il collegamento del terminale di programmazione:

- Fornitore: Huan Yu
- Codice prodotto: GCMD08P050062000

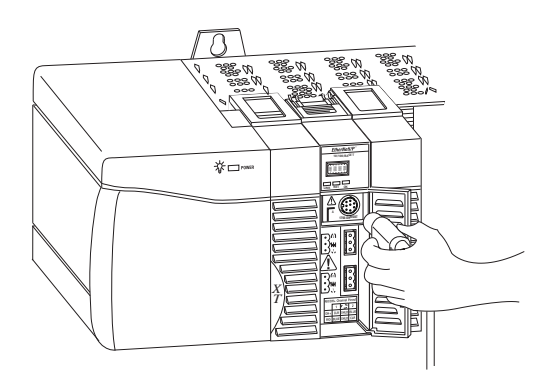

#### <span id="page-18-0"></span>**Collegare la rete DH+ o I/O remoto**

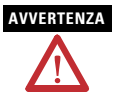

**AVVERTENZA** Se si connette o si disconnette il cavo di comunicazione con il modulo o qualsiasi dispositivo sulla rete alimentato, si potrebbe verificare un arco elettrico. Ciò potrebbe provocare un'esplosione in caso di installazioni in aree pericolose.

> Assicurarsi di togliere l'alimentazione o accertarsi che l'area sia non pericolosa prima di procedere.

Collegare la rete DH+ o I/O remoto al connettore del canale A o B, come appropriato.

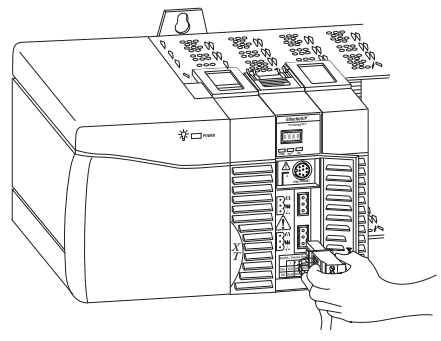

#### <span id="page-18-1"></span>**Inviare corrente allo chassis**

Inviare corrente all'alimentatore ControlLogix-XT per alimentare il modulo 1756-DHRIOXT installato nello chassis.

## <span id="page-19-0"></span>**Controllare l'alimentazione e lo stato del modulo**

Dopo aver inviato corrente allo chassis, controllare gli indicatori di alimentazione e di stato del modulo per verificare che il modulo funzioni correttamente.

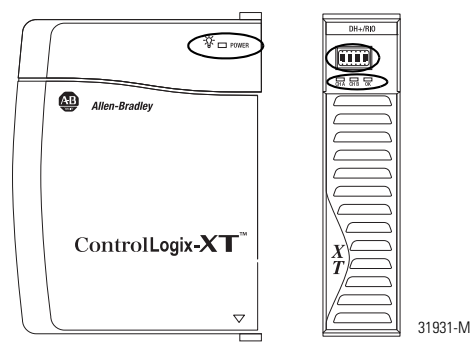

Vedere la sezione dal titolo [Indicatori di stato](#page-25-0), [pagina 26,](#page-25-0) per ulteriori informazioni sull'interpretazione dello stato del modulo.

#### <span id="page-20-0"></span>**Sequenza di avvio del display alfanumerico**

All'accensione, il display alfanumerico del modulo passa attraverso questa sequenza:

- Canale A e la rete utilizzata per il canale A DH+ o RIO
- Indirizzo di nodo del canale A, se utilizzato per DH+
- Stato del canale A
- Canale B e la rete utilizzata per il canale B DH+ o RIO
- Indirizzo di nodo del canale B, se utilizzato per DH+
- Stato del canale B

Tale sequenza viene eseguita in continuazione durante il normale funzionamento del modulo. Ad esempio, se il modulo utilizza i canali seguenti:

- Canale A per DH+ con indirizzo di nodo 14
- Canale B per RIO

e i canali funzionano correttamente, verrà visualizzata la sequenza seguente:

• A DH, A#14, A OK, B IO, SCAN, B OK

Per ulteriori informazioni sui codici visualizzati nel display alfanumerico, vedere le sezioni [Codici del display alfanumerico](#page-22-0) [\(pagina 23](#page-22-0)) e [Indicatori di stato](#page-25-0) [\(pagina 26](#page-25-0)).

#### <span id="page-21-0"></span>**Stato dell'alimentatore**

Se l'indicatore alfanumerico del modulo 1756-DHRIO non visualizza i vari messaggi alfanumerici all'accensione, utilizzare questa tabella, insieme alle sezioni [Codici del display alfanumerico](#page-22-0) [\(pagina 23](#page-22-0)) e [Indicatori di stato](#page-25-0) ([pagina 26\)](#page-25-0) per determinarne la causa.

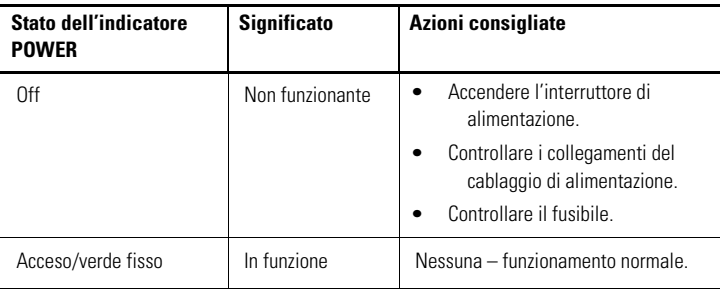

## **Configurare il modulo 1756-DHRIOXT**

Dopo l'installazione del modulo 1756-DHRIOXT, è necessario configurarlo. Per la configurazione del modulo 1756-DHRIOXT si [applicano gli stessi metodi e considerazioni del modulo 1756-DHRIO](http://literature.rockwellautomation.com/idc/groups/literature/documents/um/1756-um514_-en-p.pdf)  tradizionale. Per ulteriori informazioni sulla configurazione e l'utilizzo di entrambi i moduli 1756-DHRIOXT e 1756-DHRIO, fare riferimento a ControlLogix Modulo interfaccia di comunicazione Data Highway [Plus/I/O remoto – Manuale per l'utente, pubblicazione 1756-UM514.](http://literature.rockwellautomation.com/idc/groups/literature/documents/um/1756-um514_-en-p.pdf)

## <span id="page-22-0"></span>**Codici del display alfanumerico**

Il modulo 1756-DHRIOXT visualizza codici alfanumerici che forniscono informazioni diagnostiche. I codici lampeggiano sul display alfanumerico a intervalli di 1 secondo circa. Queste tabelle descrivono i codici e le interpretazioni specifiche per l'applicazione del modulo.

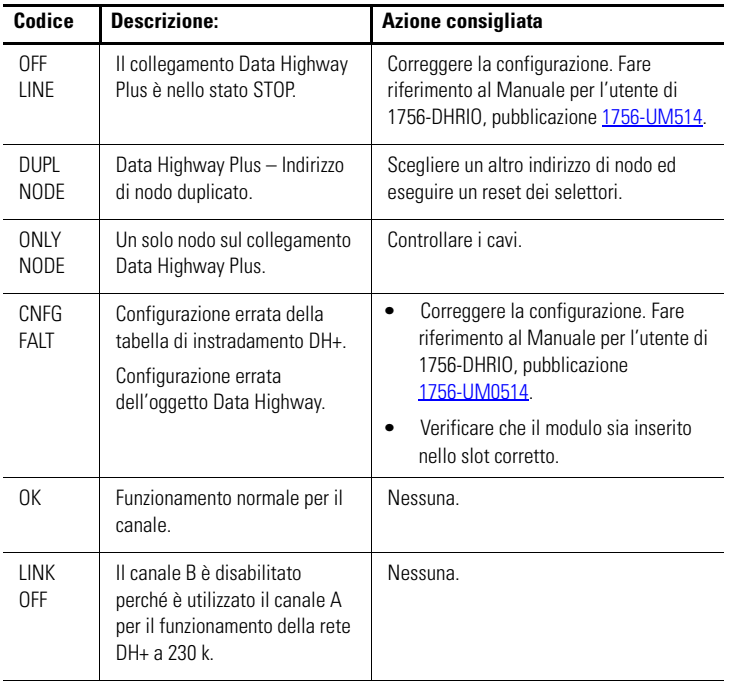

#### **Data Highway Plus – Codici e interpretazioni**

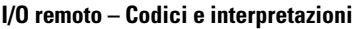

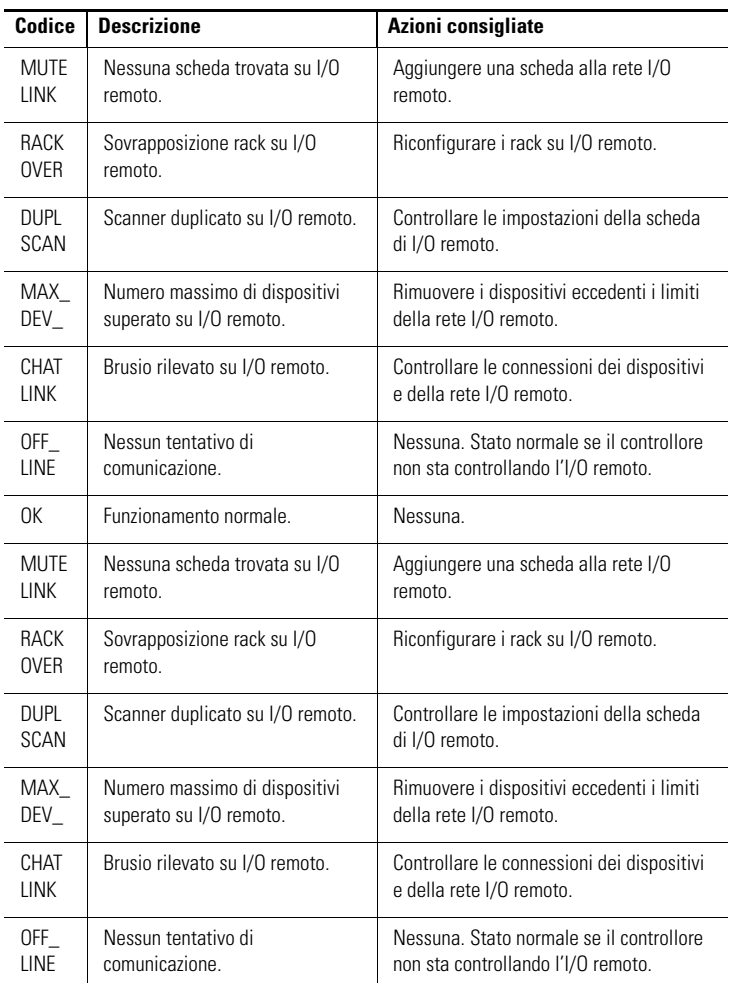

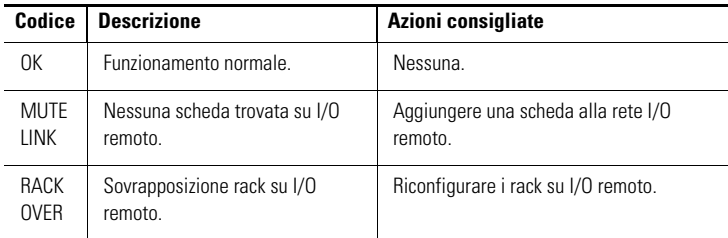

#### **I/O remoto – Codici e interpretazioni**

#### <span id="page-25-0"></span>**Indicatori di stato**

Tre indicatori di stato sul modulo forniscono informazioni sul modulo e sullo stato di ogni canale. Nelle tabelle seguenti sono riportate la condizione degli indicatori e lo stato corrispondente e viene spiegato il significato di ogni condizione.

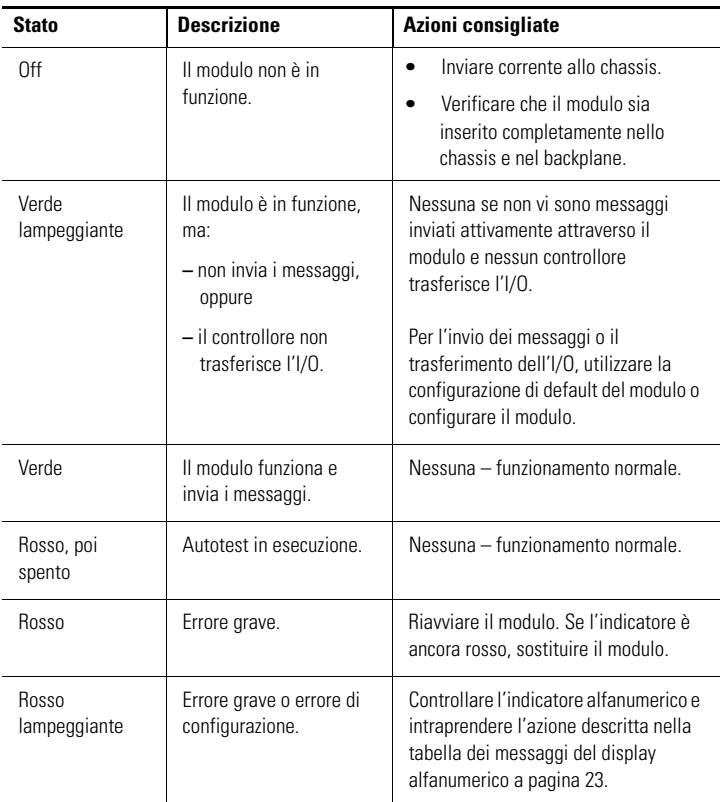

#### **Indicatore di stato OK**

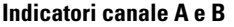

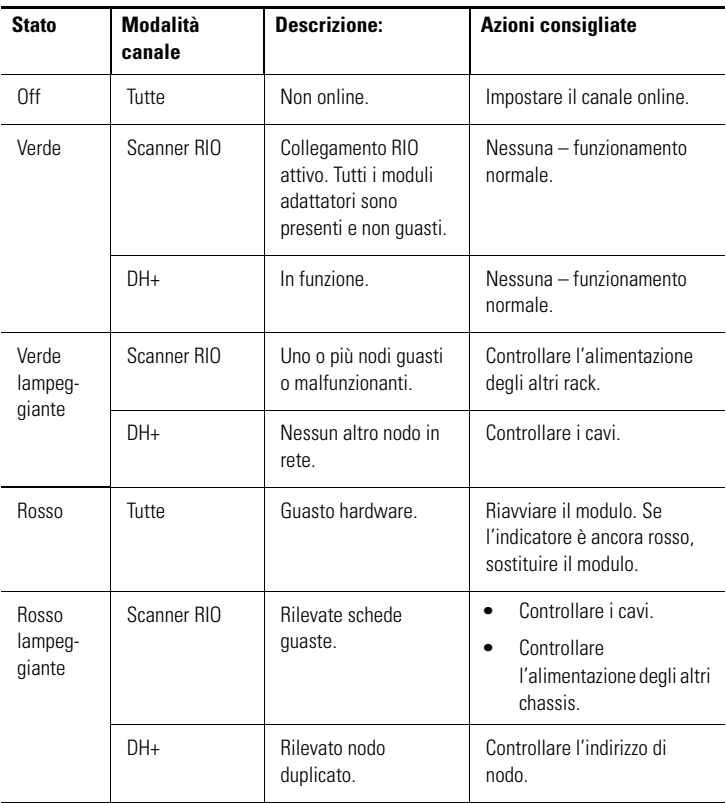

#### <span id="page-27-0"></span>**Caratteristiche tecniche generali – 1756-DHRIOXT**

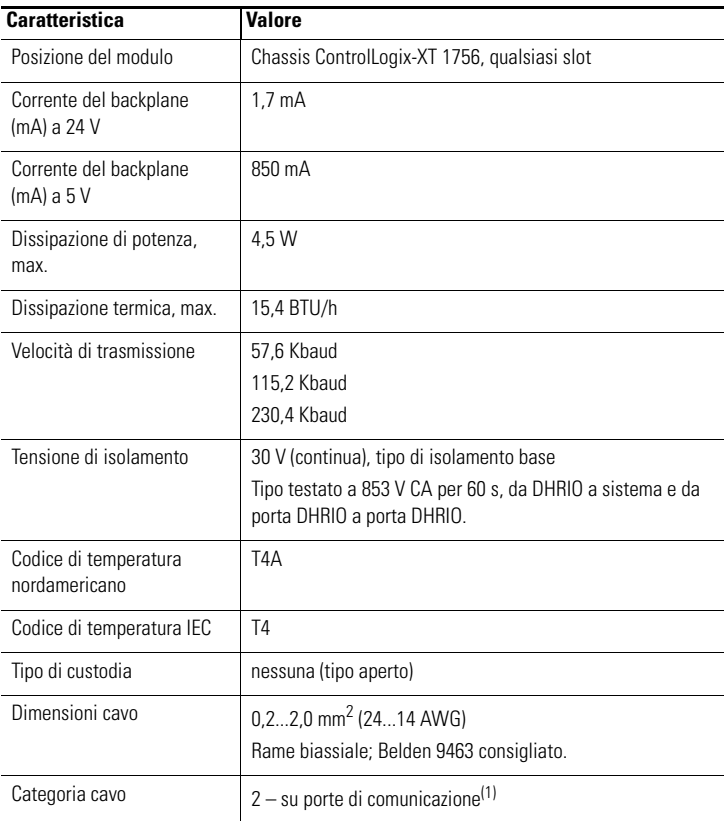

(1) [Utilizzare queste informazioni sulla categoria del cavo per pianificare l'instradamento dei conduttori,](http://literature.rockwellautomation.com/idc/groups/literature/documents/in/1770-in041_-en-p.pdf)  [come descritto nel manuale di installazione a livello di sistema. Fare inoltre riferimento a Criteri per il](http://literature.rockwellautomation.com/idc/groups/literature/documents/in/1770-in041_-en-p.pdf)  [cablaggio e la messa a terra in automazione industriale, pubblicazione 1770-4.1](http://literature.rockwellautomation.com/idc/groups/literature/documents/in/1770-in041_-en-p.pdf).

## <span id="page-28-0"></span>**Caratteristiche ambientali – 1756-DHRIOXT**

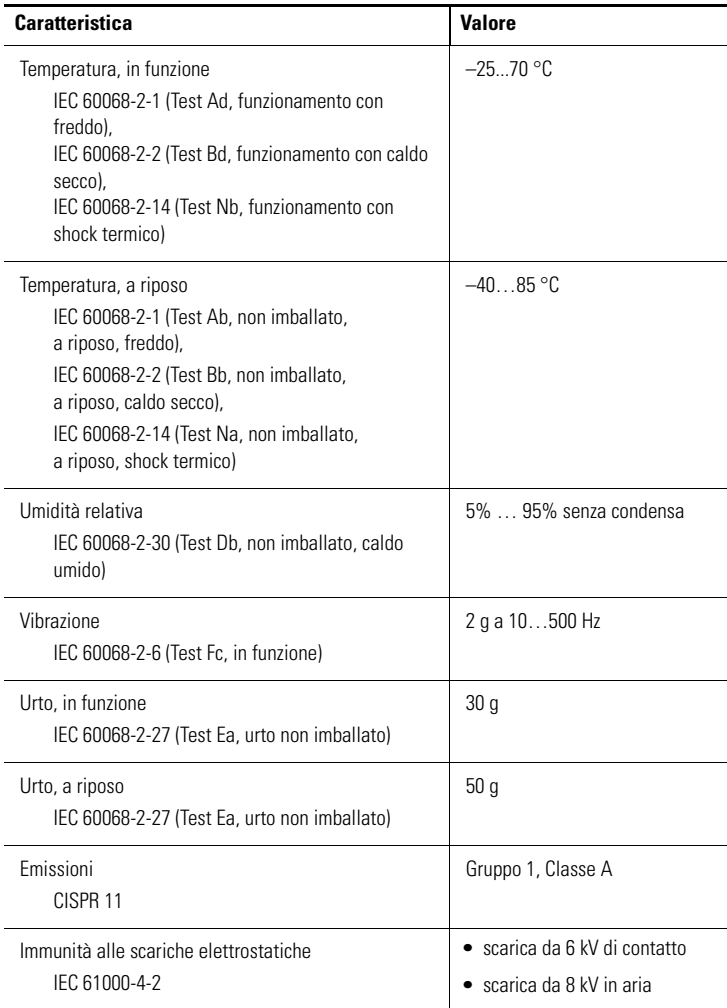

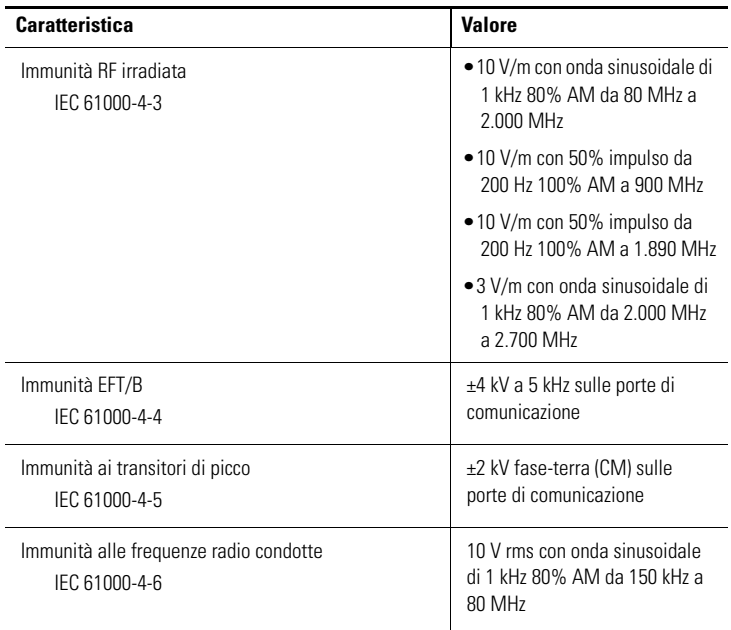

## <span id="page-30-0"></span>**Certificazioni – 1756-DHRIOXT**

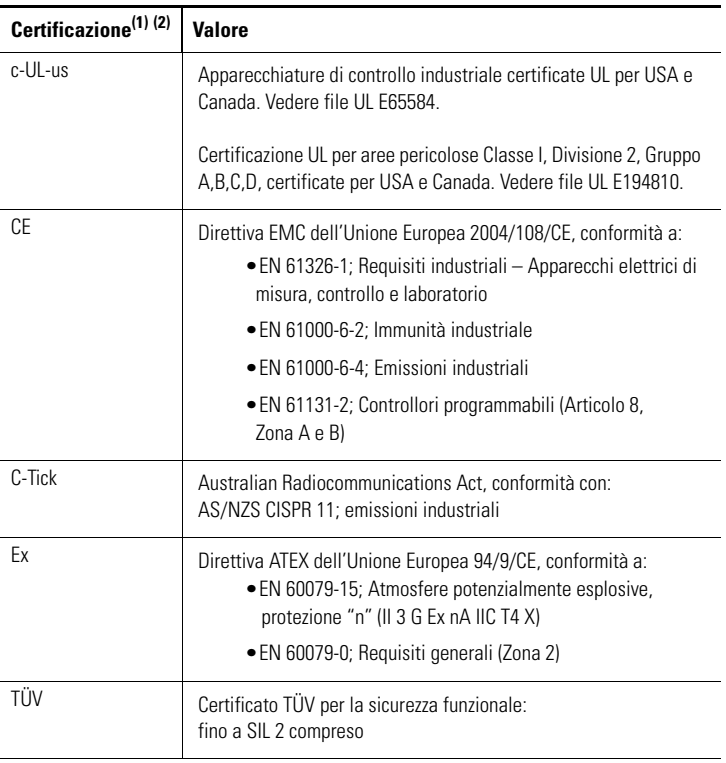

(1) Se il prodotto è contrassegnato.

(2) Vedere il link alle certificazioni del prodotto all'indirizzohttp://www.ab.com per la dichiarazione di conformità, i certificati e altri dettagli sulle certificazioni.

#### <span id="page-31-0"></span>**Risorse supplementari**

Questi documenti contengono informazioni aggiuntive relative ai prodotti Rockwell Automation correlati.

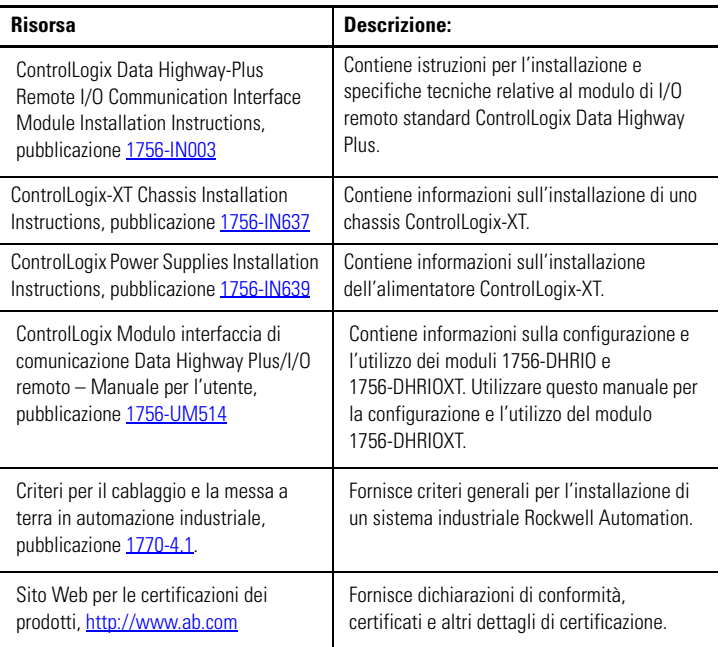

Le pubblicazioni possono essere visualizzate o scaricate all'indirizzo <http://literature.rockwellautomation.com>. Per ordinare copie cartacee della documentazione tecnica, contattare il rappresentante commerciale o il distributore Rockwell Automation di zona.

# **Note:**

#### **Assistenza Rockwell Automation**

[Rockwell Automation fornisce informazioni tecniche in linea per assistere i clienti](http://support.rockwellautomation.com)  nell'utilizzo dei prodotti. Collegandosi al sito

http://support.rockwellautomation.co[m,](http://www.rockwellautomation.com/support/) [è possibile consultare manuali tecnici,](http://support.rockwellautomation.com)  [FAQ, note tecniche e applicative, scaricare programmi campione e service pack dei](http://support.rockwellautomation.com)  software e utilizzare la funzione MySupport per sfruttare nel migliore dei modi questi strumenti.

Per un ulteriore livello di assistenza tecnica telefonica per l'installazione, la [configurazione e la ricerca guasti, sono disponibili i programmi di assistenza](http://support.rockwellautomation.com)  TechConnect. Per maggiori informazioni, rivolgersi al distributore o al rappresentante Rockwell Automation di zona, oppure consultare il sito http://support.rockwellautomation.co[m.](http://www.rockwellautomation.com/support/)

#### **Assistenza per l'installazione**

Se si riscontra un problema entro le prime 24 ore dall'installazione, si prega di consultare le informazioni contenute in questo manuale. Per un aiuto iniziale, è possibile contattare anche un numero specifico dell'Assistenza Clienti.

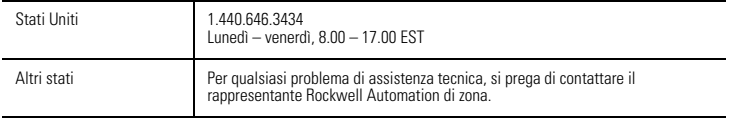

#### **Procedura di restituzione prodotti**

Rockwell Automation collauda tutti i propri prodotti per garantirne la completa funzionalità al momento della spedizione dalla fabbrica. Tuttavia se il prodotto non funziona e deve essere restituito, è necessario seguire queste procedure.

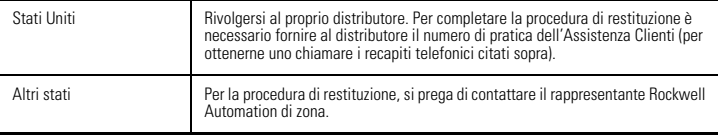

ControlLogix, ControlLogix-XT, Data Highway, DH+, FLEX IO-XT, Rockwell Automation e TechConnect sono marchi commerciali di Rockwell Automation, Inc.

I marchi commerciali non posseduti da Rockwell Automation sono proprietà dei rispettivi possessori.

#### www.rockwellautomation.com

#### Power, Control and Information Solutions Headquarters

Americhe: Rockwell Automation, 1201 South Second Street, Milwaukee, WI 53204-2496, USA, Tel: +1 414 382 2000, Fax: +1 414 382 4444 Europa/Medio Oriente/Africa: Rockwell Automation NV, Pegasus Park, De Kleetlaan 12a, 1831 Diegem, Belgio, Tel: +32 2 663 0600, Fax: +32 2 663 0640 Asia: Rockwell Automation, Level 14, Core F, Cyberport 3, 100 Cyberport Road, Hong Kong, Tel: +852 2887 4788, Fax: +852 2508 1846

Italia: Rockwell Automation S.r.l., Via Gallarate 215, 20151 Milano, Tel: +39 02 334471, Fax: +39 02 33447701, www.rockwellautomation.it Svizzera: Rockwell Automation AG, Buchserstrasse 7, CH-5001 Aarau, Tel.: +41 (62) 889 77 77, Fax: +41 (62) 889 77 11

#### Pubblicazione 1756-IN638A-IT-P – Marzo 2009

Sostituisce la pubblicazione 1756-IN003C-EN-P – Febbraio 2005 Copyright © 2009 Rockwell Automation, Inc. Tutti i diritti riservati. Stampato in U.S.A.